# **pldl Documentation**

*Release latest*

**Wai-Shing Luk**

**Apr 25, 2024**

# **CONTENTS**

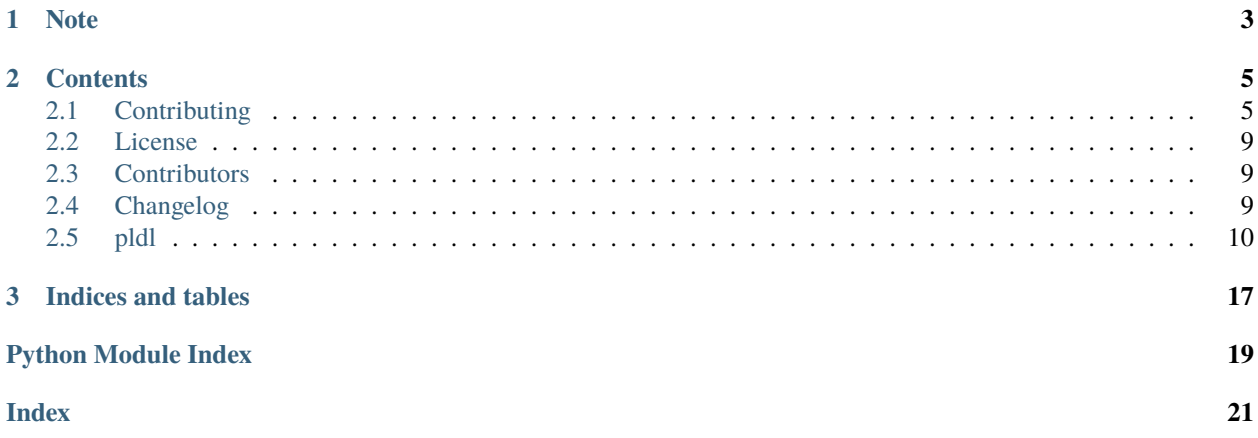

Add a short description here!

### **CHAPTER**

# **NOTE**

<span id="page-6-0"></span>This is the main page of your project's [Sphinx](http://www.sphinx-doc.org/) documentation. It is formatted in [Markdown.](https://daringfireball.net/projects/markdown/) Add additional pages by creating md-files in docs or rst-files (formatted in [reStructuredText\)](http://www.sphinx-doc.org/en/master/usage/restructuredtext/basics.html) and adding links to them in the Contents section below.

Please check [Sphinx](http://www.sphinx-doc.org/) and [MyST](https://myst-parser.readthedocs.io/en/latest/) for more information about how to document your project and how to configure your preferences.

#### **CHAPTER**

**TWO**

# **CONTENTS**

# <span id="page-8-1"></span><span id="page-8-0"></span>**2.1 Contributing**

Welcome to primal-dual-approx-py contributor's guide.

This document focuses on getting any potential contributor familiarized with the development processes, but [other](https://opensource.guide/how-to-contribute) [kinds of contributions](https://opensource.guide/how-to-contribute) are also appreciated.

If you are new to using [git](https://git-scm.com) or have never collaborated in a project previously, please have a look at [contribution](http://www.contribution-guide.org/)[guide.org.](http://www.contribution-guide.org/) Other resources are also listed in the excellent [guide created by FreeCodeCamp](https://github.com/freecodecamp/how-to-contribute-to-open-source)<sup>[1](#page-8-2)</sup>.

Please notice, all users and contributors are expected to be **open, considerate, reasonable, and respectful**. When in doubt, [Python Software Foundation's Code of Conduct](https://www.python.org/psf/conduct/) is a good reference in terms of behavior guidelines.

### **2.1.1 Issue Reports**

If you experience bugs or general issues with primal-dual-approx-py, please have a look on the [issue tracker.](https://github.com/%3CUSERNAME%3E/primal-dual-approx-py/issues) If you don't see anything useful there, please feel free to fire an issue report.

**Tip:** Please don't forget to include the closed issues in your search. Sometimes a solution was already reported, and the problem is considered **solved**.

New issue reports should include information about your programming environment (e.g., operating system, Python version) and steps to reproduce the problem. Please try also to simplify the reproduction steps to a very minimal example that still illustrates the problem you are facing. By removing other factors, you help us to identify the root cause of the issue.

### **2.1.2 Documentation Improvements**

You can help improve primal-dual-approx-py docs by making them more readable and coherent, or by adding missing information and correcting mistakes.

primal-dual-approx-py documentation uses [Sphinx](https://www.sphinx-doc.org/en/master/) as its main documentation compiler. This means that the docs are kept in the same repository as the project code, and that any documentation update is done in the same way was a code contribution.

When working on documentation changes in your local machine, you can compile them using [tox](https://tox.readthedocs.io/en/stable/) :

<span id="page-8-2"></span><sup>&</sup>lt;sup>1</sup> Even though, these resources focus on open source projects and communities, the general ideas behind collaborating with other developers to collectively create software are general and can be applied to all sorts of environments, including private companies and proprietary code bases.

tox -e docs

and use Python's built-in web server for a preview in your web browser (http://localhost:8000):

python3 -m http.server --directory 'docs/\_build/html'

### **2.1.3 Code Contributions**

#### **Submit an issue**

Before you work on any non-trivial code contribution it's best to first create a report in the [issue tracker](https://github.com/%3CUSERNAME%3E/primal-dual-approx-py/issues) to start a discussion on the subject. This often provides additional considerations and avoids unnecessary work.

#### **Create an environment**

Before you start coding, we recommend creating an isolated [virtual environment](https://realpython.com/python-virtual-environments-a-primer/) to avoid any problems with your installed Python packages. This can easily be done via either [virtualenv:](https://virtualenv.pypa.io/en/stable/)

```
virtualenv <PATH TO VENV>
source <PATH TO VENV>/bin/activate
```
or [Miniconda:](https://docs.conda.io/en/latest/miniconda.html)

```
conda create -n primal-dual-approx-py python=3 six virtualenv pytest pytest-cov
conda activate primal-dual-approx-py
```
#### **Clone the repository**

- 1. Create an user account on GitHub if you do not already have one.
- 2. Fork the project [repository:](https://github.com/%3CUSERNAME%3E/primal-dual-approx-py) click on the *Fork* button near the top of the page. This creates a copy of the code under your account on GitHub.
- 3. Clone this copy to your local disk:

```
git clone git@github.com:YourLogin/primal-dual-approx-py.git
cd primal-dual-approx-py
```
4. You should run:

pip install -U pip setuptools -e .

to be able to import the package under development in the Python REPL.

5. Install [pre-commit:](https://pre-commit.com/)

```
pip install pre-commit
pre-commit install
```
primal-dual-approx-py comes with a lot of hooks configured to automatically help the developer to check the code being written.

#### **Implement your changes**

1. Create a branch to hold your changes:

git checkout -b my-feature

and start making changes. Never work on the main branch!

- 2. Start your work on this branch. Don't forget to add [docstrings](https://www.sphinx-doc.org/en/master/usage/extensions/napoleon.html) to new functions, modules and classes, especially if they are part of public APIs.
- 3. Add yourself to the list of contributors in AUTHORS.rst.
- 4. When you're done editing, do:

git add <MODIFIED FILES> git commit

to record your changes in [git.](https://git-scm.com)

Please make sure to see the validation messages from [pre-commit](https://pre-commit.com/) and fix any eventual issues. This should automatically use [flake8](https://flake8.pycqa.org/en/stable/)[/black](https://pypi.org/project/black/) to check/fix the code style in a way that is compatible with the project.

**Important:** Don't forget to add unit tests and documentation in case your contribution adds an additional feature and is not just a bugfix.

Moreover, writing a [descriptive commit message](https://chris.beams.io/posts/git-commit) is highly recommended. In case of doubt, you can check the commit history with:

git log --graph --decorate --pretty=oneline --abbrev-commit --all

to look for recurring communication patterns.

5. Please check that your changes don't break any unit tests with:

tox

(after having installed [tox](https://tox.readthedocs.io/en/stable/) with pip install tox or pipx).

You can also use [tox](https://tox.readthedocs.io/en/stable/) to run several other pre-configured tasks in the repository. Try tox -av to see a list of the available checks.

#### **Submit your contribution**

1. If everything works fine, push your local branch to the remote server with:

git push -u origin my-feature

2. Go to the web page of your fork and click "Create pull request" to send your changes for review.

#### **Troubleshooting**

The following tips can be used when facing problems to build or test the package:

- 1. Make sure to fetch all the tags from the upstream [repository.](https://github.com/%3CUSERNAME%3E/primal-dual-approx-py) The command git describe --abbrev=0 --tags should return the version you are expecting. If you are trying to run CI scripts in a fork repository, make sure to push all the tags. You can also try to remove all the egg files or the complete egg folder, i.e., . eggs, as well as the \*.egg-info folders in the src folder or potentially in the root of your project.
- 2. Sometimes [tox](https://tox.readthedocs.io/en/stable/) misses out when new dependencies are added, especially to setup.cfg and docs/ requirements.txt. If you find any problems with missing dependencies when running a command with [tox,](https://tox.readthedocs.io/en/stable/) try to recreate the tox environment using the -r flag. For example, instead of:

tox -e docs

Try running:

tox -r -e docs

3. Make sure to have a reliable [tox](https://tox.readthedocs.io/en/stable/) installation that uses the correct Python version (e.g., 3.7+). When in doubt you can run:

```
tox --version
# OR
which tox
```
If you have trouble and are seeing weird errors upon running [tox,](https://tox.readthedocs.io/en/stable/) you can also try to create a dedicated [virtual](https://realpython.com/python-virtual-environments-a-primer/) [environment](https://realpython.com/python-virtual-environments-a-primer/) with a [tox](https://tox.readthedocs.io/en/stable/) binary freshly installed. For example:

```
virtualenv .venv
source .venv/bin/activate
.venv/bin/pip install tox
.venv/bin/tox -e all
```
4. [Pytest can drop you](https://docs.pytest.org/en/stable/usage.html#dropping-to-pdb-python-debugger-at-the-start-of-a-test) in an interactive session in the case an error occurs. In order to do that you need to pass a  $-$ -pdb option (for example by running tox  $-k$  <NAME OF THE FALLING TEST>  $-$ -pdb). You can also setup breakpoints manually instead of using the --pdb option.

### **2.1.4 Maintainer tasks**

#### **Releases**

If you are part of the group of maintainers and have correct user permissions on [PyPI,](https://pypi.org/) the following steps can be used to release a new version for primal-dual-approx-py:

- 1. Make sure all unit tests are successful.
- 2. Tag the current commit on the main branch with a release tag, e.g., v1.2.3.
- 3. Push the new tag to the upstream [repository,](https://github.com/%3CUSERNAME%3E/primal-dual-approx-py) e.g., git push upstream v1.2.3
- 4. Clean up the dist and build folders with tox -e clean (or rm -rf dist build) to avoid confusion with old builds and Sphinx docs.
- 5. Run tox -e build and check that the files in dist have the correct version (no .dirty or [git](https://git-scm.com) hash) according to the [git](https://git-scm.com) tag. Also check the sizes of the distributions, if they are too big (e.g., > 500KB), unwanted clutter may have been accidentally included.

6. Run tox -e publish -- --repository pypi and check that everything was uploaded to [PyPI](https://pypi.org/) correctly.

# <span id="page-12-0"></span>**2.2 License**

The MIT License (MIT)

Copyright (c) 2023 Wai-Shing Luk

Permission is hereby granted, free of charge, to any person obtaining a copy of this software and associated documentation files (the "Software"), to deal in the Software without restriction, including without limitation the rights to use, copy, modify, merge, publish, distribute, sublicense, and/or sell copies of the Software, and to permit persons to whom the Software is furnished to do so, subject to the following conditions:

The above copyright notice and this permission notice shall be included in all copies or substantial portions of the Software.

THE SOFTWARE IS PROVIDED "AS IS", WITHOUT WARRANTY OF ANY KIND, EXPRESS OR IMPLIED, INCLUDING BUT NOT LIMITED TO THE WARRANTIES OF MERCHANTABILITY, FITNESS FOR A PARTICULAR PURPOSE AND NONINFRINGEMENT. IN NO EVENT SHALL THE AUTHORS OR COPYRIGHT HOLDERS BE LIABLE FOR ANY CLAIM, DAMAGES OR OTHER LIABILITY, WHETHER IN AN ACTION OF CONTRACT, TORT OR OTHERWISE, ARISING FROM, OUT OF OR IN CONNECTION WITH THE SOFTWARE OR THE USE OR OTHER DEALINGS IN THE SOFTWARE.

# <span id="page-12-1"></span>**2.3 Contributors**

• Wai-Shing Luk [<luk036@gmail.com>](mailto:luk036@gmail.com)

# <span id="page-12-2"></span>**2.4 Changelog**

### **2.4.1 Version 0.1**

- Feature A added
- FIX: nasty bug #1729 fixed
- add your changes here!

# <span id="page-13-2"></span><span id="page-13-0"></span>**2.5 pldl**

### **2.5.1 pldl package**

#### **Submodules**

#### <span id="page-13-1"></span>**pldl.cover module**

pldl.cover.min\_cycle\_cover(*ugraph: Graph*, *weight: [MutableMapping](https://docs.python.org/3.11/library/typing.html#typing.MutableMapping)*, *coverset: [Set](https://docs.python.org/3.11/library/typing.html#typing.Set) | [None](https://docs.python.org/3.11/library/constants.html#None) = None*) → [Tuple\[](https://docs.python.org/3.11/library/typing.html#typing.Tuple)[Set,](https://docs.python.org/3.11/library/typing.html#typing.Set) [int](https://docs.python.org/3.11/library/functions.html#int) | [float\]](https://docs.python.org/3.11/library/functions.html#float)

**The** *min\_cycle\_cover* **function performs minimum cycle cover using a primal-dual approximation** algorithm (without post-processing).

#### **Parameters**

- ugraph (nx.Graph) The *ugraph* parameter is a *nx.Graph* object representing the input graph. It contains the nodes and edges of the graph
- weight (MutableMapping) The *weight* parameter is a dictionary that assigns a weight to each node in the graph. The weights are used to determine the minimum cycle cover
- coverset (Optional[Set]) The *coverset* parameter is an optional set that contains the nodes that are already covered by previous cycles. It is used to keep track of the nodes that have already been included in the minimum cycle cover. If no *coverset* is provided, it is initialized as an empty set

#### **Returns**

The function *min\_cycle\_cover* returns a tuple containing a set and either an integer or a float. The set represents the minimum cycle cover, and the integer or float represents the weight of the minimum cycle cover.

a b c  
\n0-----
$$
\#
$$
---0  
\n $\langle$  (b}, 1)  
\n0-----0---0  
\nd e f

#### **Examples**

```
>>> ugraph = nx.Graph()
>>> ugraph.add_edges_from([(0, 1), (0, 2), (1, 2), (1, 3), (2, 3), (2, 4), (3, 4)])
>>> weight = {0: 1, 1: 1, 2: 1, 3: 1, 4: 1}\gg soln = set()
>>> min_cycle_cover(ugraph, weight, soln)
({0, 1, 2}, 3)
```
pldl.cover.min\_hyper\_vertex\_cover(*hyprgraph*, *weight: [MutableMapping](https://docs.python.org/3.11/library/typing.html#typing.MutableMapping)*, *coverset: [Set](https://docs.python.org/3.11/library/typing.html#typing.Set) | [None](https://docs.python.org/3.11/library/constants.html#None) = None*) → [Tuple](https://docs.python.org/3.11/library/typing.html#typing.Tuple)[\[Set,](https://docs.python.org/3.11/library/typing.html#typing.Set) [int](https://docs.python.org/3.11/library/functions.html#int) | [float\]](https://docs.python.org/3.11/library/functions.html#float)

The *min\_hyper\_vertex\_cover* function performs minimum weighted vertex cover using a primal-dual approximation algorithm (without post-processing).

#### <span id="page-14-0"></span>**Parameters**

- hyprgraph The *hyprgraph* parameter represents a hypergraph, which is a generalization of a graph where an edge can connect more than two vertices. It is likely represented as a data structure that contains information about the vertices and edges of the hypergraph
- weight (MutableMapping) The *weight* parameter is a mutable mapping that assigns a weight to each vertex in the hypergraph. It is used to determine the minimum weighted vertex cover
- **coverset** (*Optional* [Set]) The *coverset* parameter is an optional set that represents the current vertex cover. It contains the vertices that have been selected as part of the cover. If no *coverset* is provided, it defaults to an empty set

#### **Returns**

The function *min\_hyper\_vertex\_cover* returns a tuple containing two elements. The first element is a set representing the minimum weighted vertex cover, and the second element is either an integer or a float representing the weight of the vertex cover.

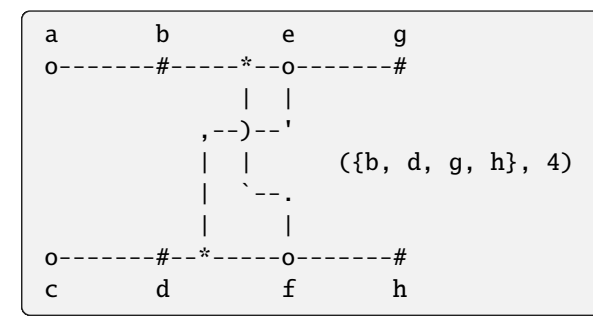

pldl.cover.min\_odd\_cycle\_cover(*ugraph: Graph*, *weight: [MutableMapping](https://docs.python.org/3.11/library/typing.html#typing.MutableMapping)*, *coverset: [Set](https://docs.python.org/3.11/library/typing.html#typing.Set) | [None](https://docs.python.org/3.11/library/constants.html#None) = None*) → [Tuple](https://docs.python.org/3.11/library/typing.html#typing.Tuple)[\[Set,](https://docs.python.org/3.11/library/typing.html#typing.Set) [int](https://docs.python.org/3.11/library/functions.html#int) | [float\]](https://docs.python.org/3.11/library/functions.html#float)

The *min\_odd\_cycle\_cover* function performs minimum odd cycle cover using a primal-dual approximation algorithm (without post-processing).

#### **Parameters**

- ugraph (nx.Graph) The *ugraph* parameter is a *nx.Graph* object representing the input graph. It is used to define the graph structure and find cycles in the graph
- weight (MutableMapping) The *weight* parameter is a dictionary that assigns a weight to each node in the graph
- **coverset** (*Optional* [Set ]) The *coverset* parameter is an optional set that represents the initial set of vertices that are covered by the minimum odd cycle cover. This set can be empty if no vertices are initially covered

#### **Returns**

The function *min\_odd\_cycle\_cover* returns a tuple containing a set and either an integer or a float. The set represents the minimum odd cycle cover, and the integer or float represents the weight of the cover.

a b c  $0---0---0$  $({d}, 1)$  $\setminus$  /  $\setminus$ #-----o-----o d e f

#### <span id="page-15-0"></span>**Examples**

```
\gg ugraph = nx.Graph()>>> ugraph.add_edges_from([(0, 1), (0, 2), (1, 2), (1, 3), (2, 3), (2, 4), (3, 4)])
>>> weight = {0: 1, 1: 1, 2: 1, 3: 1, 4: 1}\gg soln = set()
>>> min_odd_cycle_cover(ugraph, weight, soln)
({0, 1, 2}, 3)
```
pldl.cover.min\_vertex\_cover(*ugraph: Graph*, *weight: [MutableMapping](https://docs.python.org/3.11/library/typing.html#typing.MutableMapping)*, *coverset: [Set](https://docs.python.org/3.11/library/typing.html#typing.Set) | [None](https://docs.python.org/3.11/library/constants.html#None) = None*) → [Tuple\[](https://docs.python.org/3.11/library/typing.html#typing.Tuple)[Set,](https://docs.python.org/3.11/library/typing.html#typing.Set) [int](https://docs.python.org/3.11/library/functions.html#int) | [float\]](https://docs.python.org/3.11/library/functions.html#float)

The *min\_vertex\_cover* function performs minimum weighted vertex cover using a primal-dual approximation algorithm (without post-processing).

#### **Parameters**

- ugraph (nx.Graph) The parameter *ugraph* is a *nx.Graph* object, which represents the input graph. It is an undirected graph where each edge represents a connection between two vertices
- weight (MutableMapping) The *weight* parameter is a dictionary that assigns a weight to each vertex in the graph. The weights are used to determine the minimum weighted vertex cover
- coverset (Optional[Set]) The *coverset* parameter is an optional set that represents the current vertex cover solution. It is used to keep track of the vertices that are included in the cover. If no *coverset* is provided, an empty set is used as the initial cover

#### **Returns**

The function *min\_vertex\_cover* returns a tuple containing two elements. The first element is a set representing the minimum weighted vertex cover, and the second element is either an integer or a float representing the weight of the minimum vertex cover.

b c d e #-----o-----#-----o | \ / \ ({b, d, e}, 3) | \ / \ **o**  $\#----0$ a e f

#### **Examples**

```
\gg ugraph = nx.Graph()>>> ugraph.add_edges_from([(0, 1), (0, 2), (1, 2), (1, 3), (2, 3), (2, 4), (3, 4)])
>>> weight = {0: 1, 1: 1, 2: 1, 3: 1, 4: 1}\gg soln = set()
>>> min_vertex_cover(ugraph, weight, soln)
({0, 1, 2, 3}, 4)
```
pldl.cover.pd\_cover(*violate: [Callable](https://docs.python.org/3.11/library/typing.html#typing.Callable)*, *weight: [MutableMapping](https://docs.python.org/3.11/library/typing.html#typing.MutableMapping)*, *soln: [Set](https://docs.python.org/3.11/library/typing.html#typing.Set)*) → [Tuple](https://docs.python.org/3.11/library/typing.html#typing.Tuple)[\[Set,](https://docs.python.org/3.11/library/typing.html#typing.Set) [int](https://docs.python.org/3.11/library/functions.html#int) | [float\]](https://docs.python.org/3.11/library/functions.html#float)

The function *pd\_cover* implements a primal-dual approximation algorithm for covering problems.

**Parameters**

- <span id="page-16-1"></span>• violate (Callable) – The *violate* parameter is a callable function or oracle that returns a set of violate elements. It is used to generate sets of elements that violate the current solution. Each set represents a potential improvement to the solution
- weight (MutableMapping) The *weight* parameter is a dictionary that represents the weight of each element. The keys of the dictionary are the elements, and the values are their corresponding weights
- soln (Set) The *soln* parameter is a set that represents the current solution set. It initially contains no elements, and elements are added to it during the algorithm

#### **Returns**

a tuple containing the updated solution set and the total primal cost.

#### **Examples**

```
>>> def violate_graph() -> Generator:
... yield [0, 1]
... yield [0, 2]
... yield [1, 2]
>>> weight = {0: 1, 1: 2, 2: 3}\gg soln = set()
>>> pd_cover(violate_graph, weight, soln)
({0, 1}, 4)
```
#### <span id="page-16-0"></span>**pldl.graph\_algo module**

Minimum vertex cover for weighed graphs. 1. Support Lazy evalution

pldl.graph\_algo.min\_maximal\_independant\_set(*ugraph*, *weight: [MutableMapping](https://docs.python.org/3.11/library/typing.html#typing.MutableMapping)*, *indset: [Set](https://docs.python.org/3.11/library/typing.html#typing.Set) | [None](https://docs.python.org/3.11/library/constants.html#None) = [None](https://docs.python.org/3.11/library/constants.html#None)*, *dep*: *[Set](https://docs.python.org/3.11/library/typing.html#typing.Set)* | *None* = *None*  $) \rightarrow$  [Tuple](https://docs.python.org/3.11/library/typing.html#typing.Tuple)[\[Set,](https://docs.python.org/3.11/library/typing.html#typing.Set) [int](https://docs.python.org/3.11/library/functions.html#int) | [float\]](https://docs.python.org/3.11/library/functions.html#float)

The *min\_maximal\_independant\_set* function performs minimum weighted maximal independent set using primal-dual algorithm.

#### **Parameters**

- ugraph ugraph is an undirected graph represented using the NetworkX library. It represents the graph structure and contains the vertices and edges of the graph
- weight (MutableMapping) The *weight* parameter is a dictionary-like object that assigns a weight to each vertex in the graph. The keys of the dictionary represent the vertices, and the values represent their corresponding weights
- indset (Optional[Set]) The *indset* parameter is a set that represents the current independent set. It is initially set to *None* and is updated during the execution of the *min\_maximal\_independent\_set* function
- **dep** (*Optional* [Set]) The *dep* parameter is a set that represents the dependent vertices in the graph. These are the vertices that are not included in the independent set and are adjacent to vertices in the independent set. The *coverset* function is used to add a vertex and its adjacent vertices to the dependent set

#### **Returns**

The function *min\_maximal\_independant\_set* returns a tuple containing the minimum weighted maximal independent set (indset) and the total primal cost (total prml cost).

<span id="page-17-0"></span>0 2 4 #-----o-----o  $\setminus$  / \ / ({0, 3}, 2)  $\setminus / \ \setminus /$  $0----#$ 1 3

#### **Examples**

```
>>> import networkx as nx
>>> from pldl.graph_algo import min_maximal_independant_set
\gg ugraph = nx.Graph()>>> ugraph.add_edges_from([(0, 1), (0, 2), (1, 2), (1, 3), (2, 3), (2, 4), (3, 4)])
>>> weight = {0: 1, 1: 1, 2: 1, 3: 1, 4: 1}\gg indset = set()
\gg dep = set()
>>> min_maximal_independant_set(ugraph, weight, indset, dep)
({0, 3}, 2)
```
pldl.graph\_algo.min\_vertex\_cover\_fast(*ugraph*, *weight: [MutableMapping](https://docs.python.org/3.11/library/typing.html#typing.MutableMapping)*, *coverset: [Set](https://docs.python.org/3.11/library/typing.html#typing.Set) | [None](https://docs.python.org/3.11/library/constants.html#None) = None*) → [Tuple](https://docs.python.org/3.11/library/typing.html#typing.Tuple)[\[Set,](https://docs.python.org/3.11/library/typing.html#typing.Set) [int](https://docs.python.org/3.11/library/functions.html#int) | [float\]](https://docs.python.org/3.11/library/functions.html#float)

The *min\_vertex\_cover\_fast* function performs minimum weighted vertex cover using a primal-dual approximation algorithm (without post-processing).

#### **Parameters**

- ugraph ugraph is a NetworkX graph object representing the graph on which the minimum weighted vertex cover algorithm will be performed. It contains the nodes and edges of the graph
- weight (MutableMapping) The *weight* parameter is a mutable mapping that represents the weight of each vertex in the graph. It is used to determine the minimum weighted vertex cover. The keys of the mapping are the vertices of the graph, and the values are the corresponding weights
- **coverset** (*Optional* [Set]) The *coverset* parameter is an optional set that represents the current vertex cover. It is used to keep track of the vertices that are included in the cover. If no coverset is provided, a new empty set is created

#### **Returns**

The function *min\_vertex\_cover\_fast* returns a tuple containing the vertex cover set and the total weight of the vertex cover.

b c d e #-----o-----#-----o | \ / \ ({b, d, e}, 3) | \ / \ **o**  $\#----0$ a e f

#### <span id="page-18-3"></span>**Examples**

```
>>> import networkx as nx
>>> from pldl.graph_algo import min_vertex_cover_fast
>>> ugraph = nx.Graph()
>>> ugraph.add_edges_from([(0, 1), (0, 2), (1, 2), (1, 3), (2, 3), (2, 4), (3, 4)])
>>> weight = {0: 1, 1: 1, 2: 1, 3: 1, 4: 1}>>> coverset = set()
>>> min_vertex_cover_fast(ugraph, weight, coverset)
({0, 1, 2, 3}, 4)
```
#### **pldl.netlist module**

#### **pldl.netlist\_algo module**

#### <span id="page-18-2"></span>**pldl.skeleton module**

This is a skeleton file that can serve as a starting point for a Python console script. To run this script uncomment the following lines in the [options.entry\_points] section in setup.cfg:

```
console_scripts =
     fibonacci = pldl.skeleton:run
```
Then run pip install . (or pip install -e . for editable mode) which will install the command fibonacci inside your current environment.

Besides console scripts, the header (i.e. until \_logger...) of this file can also be used as template for Python modules.

**Note:** This skeleton file can be safely removed if not needed!

#### **References**

- [https://setuptools.readthedocs.io/en/latest/userguide/entry\\_point.html](https://setuptools.readthedocs.io/en/latest/userguide/entry_point.html)
- [https://pip.pypa.io/en/stable/reference/pip\\_install](https://pip.pypa.io/en/stable/reference/pip_install)

#### <span id="page-18-0"></span>pldl.skeleton.fib(*n*)

Fibonacci example function

#### **Parameters**

 $n(int)$  $n(int)$  $n(int)$  – integer

#### **Returns**

n-th Fibonacci number

#### **Return type** [int](https://docs.python.org/3.11/library/functions.html#int)

#### <span id="page-18-1"></span>pldl.skeleton.main(*args*)

Wrapper allowing  $fib()$  to be called with string arguments in a CLI fashion

Instead of returning the value from  $fib()$ , it prints the result to the stdout in a nicely formatted message.

#### <span id="page-19-1"></span>**Parameters**

args (List [\[str\]](https://docs.python.org/3.11/library/stdtypes.html#str)) – command line parameters as list of strings (for example ["--verbose", "42"]).

#### pldl.skeleton.parse\_args(*args*)

Parse command line parameters

#### **Parameters**

 $args (List[str])$  $args (List[str])$  $args (List[str])$  – command line parameters as list of strings (for example  $["--help"]$ ).

#### **Returns**

command line parameters namespace

**Return type**

[argparse.Namespace](https://docs.python.org/3.11/library/argparse.html#argparse.Namespace)

#### pldl.skeleton.run()

Calls [main\(\)](#page-18-1) passing the CLI arguments extracted from [sys.argv](https://docs.python.org/3.11/library/sys.html#sys.argv)

This function can be used as entry point to create console scripts with setuptools.

#### pldl.skeleton.setup\_logging(*loglevel*)

Setup basic logging

#### **Parameters**

 $\textbf{loglevel}$  ([int](https://docs.python.org/3.11/library/functions.html#int)) – minimum loglevel for emitting messages

#### <span id="page-19-0"></span>**Module contents**

### **CHAPTER**

# **THREE**

# **INDICES AND TABLES**

- <span id="page-20-0"></span>• genindex
- modindex
- search

# **PYTHON MODULE INDEX**

### <span id="page-22-0"></span>p

pldl, [16](#page-19-0) pldl.cover, [10](#page-13-1) pldl.graph\_algo, [13](#page-16-0) pldl.skeleton, [15](#page-18-2)

### **INDEX**

### <span id="page-24-0"></span>F

fib() (*in module pldl.skeleton*), [15](#page-18-3)

### M

```
main() (in module pldl.skeleton), 15
min_cycle_cover() (in module pldl.cover), 10
min_hyper_vertex_cover() (in module pldl.cover), 10
min_maximal_independant_set() (in module
        pldl.graph_algo), 13
min_odd_cycle_cover() (in module pldl.cover), 11
min_vertex_cover() (in module pldl.cover), 12
min_vertex_cover_fast() (in module
        pldl.graph_algo), 14
module
    pldl, 16
    pldl.cover, 10
    pldl.graph_algo, 13
    pldl.skeleton, 15
```
# P

parse\_args() (*in module pldl.skeleton*), [16](#page-19-1) pd\_cover() (*in module pldl.cover*), [12](#page-15-0) pldl module, [16](#page-19-1) pldl.cover module, [10](#page-13-2) pldl.graph\_algo module, [13](#page-16-1) pldl.skeleton module, [15](#page-18-3)

# R

run() (*in module pldl.skeleton*), [16](#page-19-1)

# S

setup\_logging() (*in module pldl.skeleton*), [16](#page-19-1)